# 排除STP故障和相關設計注意事項

# 目錄

簡介 必要條件 需求 採用元件 背景資訊 生成樹通訊協定失敗 生成樹收斂 雙工不相符 **CatOS** Cisco IOS軟體 單向鏈路 資料包損壞 資源錯誤 PortFast配置錯誤 STP引數調整和直徑的尷尬問題 軟體錯誤 排除故障 使用網路圖 識別橋接回圈 快速恢復連線,並準備下一時間 停用連線埠以中斷回圈 記錄託管阻塞埠的裝置的STP事件 檢查埠 檢查阻塞埠是否接收BPDU 檢查雙工是否不匹配 檢查埠利用率 檢查資料包損壞 額外的CatOS命令 查詢資源錯誤 禁用不必要的功能 有用的命令 Cisco IOS軟體命令 CatOS命令 設計STP以避免故障 知道根的位置 瞭解冗餘所在的位置 最小化阻塞埠數 修剪不使用的VLAN 使用第3層交換 即使沒有必要,仍保留STP

使流量遠離管理VLAN,且整個網路中不要有單一的VLAN 相關資訊

# 簡介

本檔案介紹有關橋接執行Catalyst OS/Cisco IOS®軟體的Cisco Catalyst交換器的安全網路<sup>的</sup>建議。

# 必要條件

# 需求

本文件沒有特定需求。

# 採用元件

本文件所述內容不限於特定軟體和硬體版本。

本文中的資訊是根據特定實驗室環境內的裝置所建立。文中使用到的所有裝置皆從已清除(預設 )的組態來啟動。如果您的網路運作中,請確保您瞭解任何指令可能造成的影響。

# 背景資訊

本文件討論跨距樹狀目錄通訊協定 (STP) 常見的故障原因,以及找出問題來源的相關資訊。它還顯 示了可最大限度地減少生成樹相關問題並輕鬆進行故障排除的設計型別。

本文檔不討論STP的基本操作。若要瞭解STP的運作方式,請參閱以下檔案:

• [瞭解和設定Catalyst交換器上的跨距樹狀目錄通訊協定\(STP\)](/content/en/us/support/docs/lan-switching/spanning-tree-protocol/5234-5.html)

本文檔不討論IEEE 802.1w中定義的快速STP(RSTP)。此外,本檔案不會討論IEEE 802.1s中定義 的多生成樹(MST)通訊協定。有關RSTP和MST的詳細資訊,請參閱以下文檔:

- [瞭解多重生成樹通訊協定\(802.1s\)](https://www.cisco.com/c/zh_tw/support/docs/lan-switching/spanning-tree-protocol/24248-147.html)
- [瞭解快速跨距樹狀目錄通訊協定 \(802.1w\)](https://www.cisco.com/c/zh_tw/support/docs/lan-switching/spanning-tree-protocol/24062-146.html)

如需執行Cisco IOS軟體的Catalyst交換器的更具體的STP疑難排解檔案,請參閱[執行Cisco整合](/content/en/us/support/docs/lan-switching/spanning-tree-protocol/28943-170.html) [IOS的Catalyst交換器上的STP疑難排解\(本機模式\)](/content/en/us/support/docs/lan-switching/spanning-tree-protocol/28943-170.html)檔案。

# 生成樹通訊協定失敗

跨距樹狀目錄演演算法(STA)的主要功能是切斷冗餘連結在橋接網路中產生的回圈。STP在開放系統 互聯(OSI)模型的第2層運行。STP通過在網橋之間交換的網橋協定資料單元(BPDU),選擇最終轉發 或阻止流量的埠。此通訊協定在某些特定情況下可能會失敗,並疑難排解可能會產生非常困難的情 況,視網路設計而定。在此特定區域中,您可以在出現問題之前執行故障排除流程中最重要的部分 。

STA中的故障通常會導致橋接環路。大多數致[電思科技術支援](https://www.cisco.com/c/zh_tw/support/web/tsd-cisco-worldwide-contacts.html)以解決跨距樹狀目錄問題的客戶都懷 疑存在錯誤,但錯誤很少會導致錯誤。即使軟體存在問題,STP環境中的橋接環路仍然來自可以阻 塞但轉發流量的埠。

# 生成樹收斂

請參閱[跨距樹狀目錄](/content/dam/en/us/support/docs/lan-switching/spanning-tree-protocol/10556-spanning-tree1.mp4)視訊,以檢視說明跨距樹狀目錄最初如何收斂的範例。該示例還解釋了為什麼 阻塞埠會由於BPDU丟失過多而進入轉發模式,從而導致STA故障。

本文檔的其餘部分列出了可能導致STA失敗的不同情況。這些故障大多與BPDU大量丟失有關。丟 失會導致阻塞埠轉換到轉發模式。

# 雙工不相符

點對點連結上的雙工不相符是非常常見的組態錯誤。如果手動在連結的一側將雙工模式設定為全雙 工,並將另一端保留自動交涉模式,則連結會以半雙工結束。(雙工模式設定為「Full」的連線埠 不再交涉。)

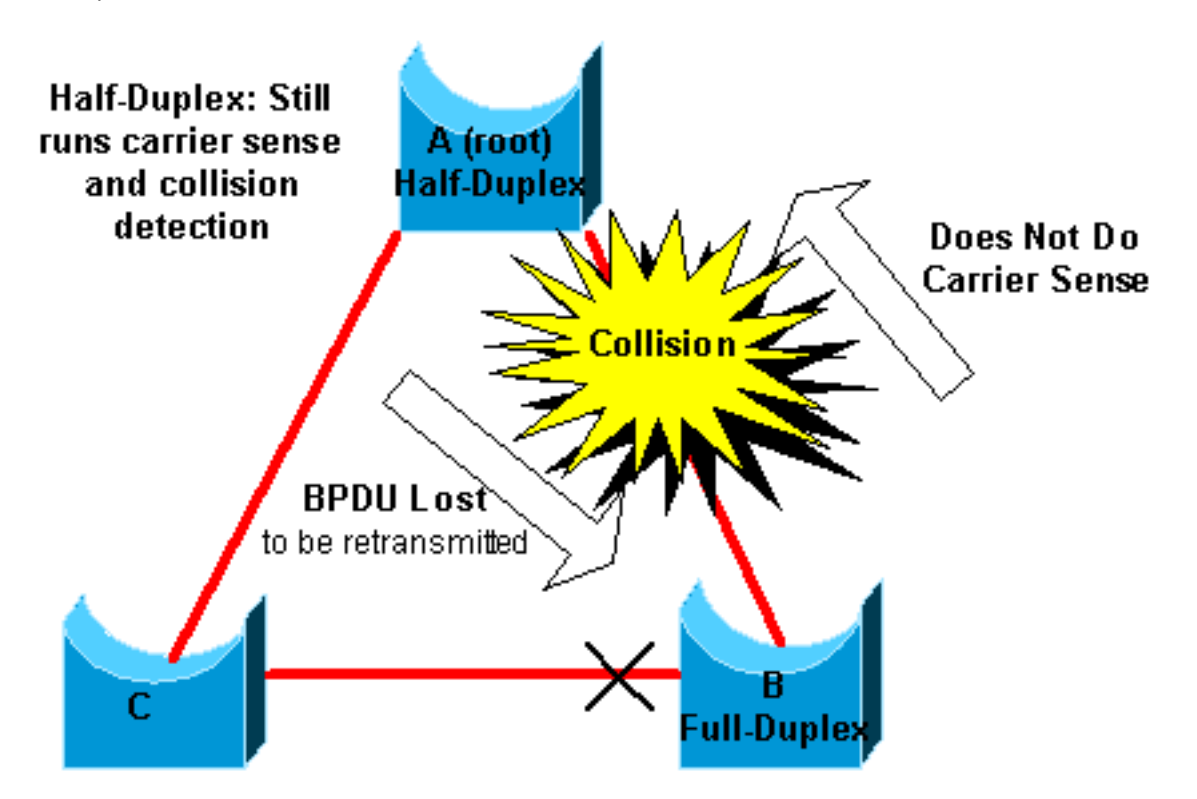

最糟糕的情況是,傳送BPDU的橋接器在連線埠上將雙工模式設定為半雙工,但連結另一端的對等 連線埠將雙工模式設定為全雙工。在上一個範例中,橋接器A和B之間的連結上的雙工不相符很容易 導致橋接回圈。由於網橋B具有全雙工配置,因此它不會在鏈路接入之前執行載波偵測。即使網橋 A已使用該鏈路,網橋B也會開始傳送幀。這種情況對A來說是一個問題;網橋A檢測到衝突並在網 橋嘗試再次傳輸幀之前運行回退演算法。如果從B到A的流量足夠,則A傳送的每個資料包(包括 BPDU)都會發生延遲或衝突,最終會被丟棄。從STP的角度來看,由於網橋B不再從A接收 BPDU,網橋B已丟失根網橋。這會導致B解除阻塞連線到網橋C的埠,從而形成環路。

每當存在雙工不相符時,執行CatOS和Cisco IOS軟體的Catalyst交換器的交換器主控台上都會出現 以下錯誤訊息:

#### CatOS

CDP-4-DUPLEXMISMATCH: Full/half duplex mismatch detected on port [mod]/[port]

%CDP-4-DUPLEX\_MISMATCH: duplex mismatch discovered on FastEthernet5/1 (not half duplex), with TBA05071417(Cat6K-B) 4/1 (half duplex).

檢查雙工設定,如果雙工組態不相符,請相應地設定組態。

有關如何解決雙工不相符問題的詳細資訊,請參閱[設定和疑難排解乙太網路10/100/1000Mb半/全雙](https://www.cisco.com/c/zh_tw/support/docs/lan-switching/ethernet/10561-3.html) [工自動交涉](https://www.cisco.com/c/zh_tw/support/docs/lan-switching/ethernet/10561-3.html)檔案。

#### 單向鏈路

單向連結是橋接回圈的常見原因。在光纖鏈路上,不進行檢測的故障通常會導致單向鏈路。另一個 原因是收發器問題。就STP而言,任何可能導致鏈路保持正常運行並提供單向通訊的內容都非常危 險。此示例說明:

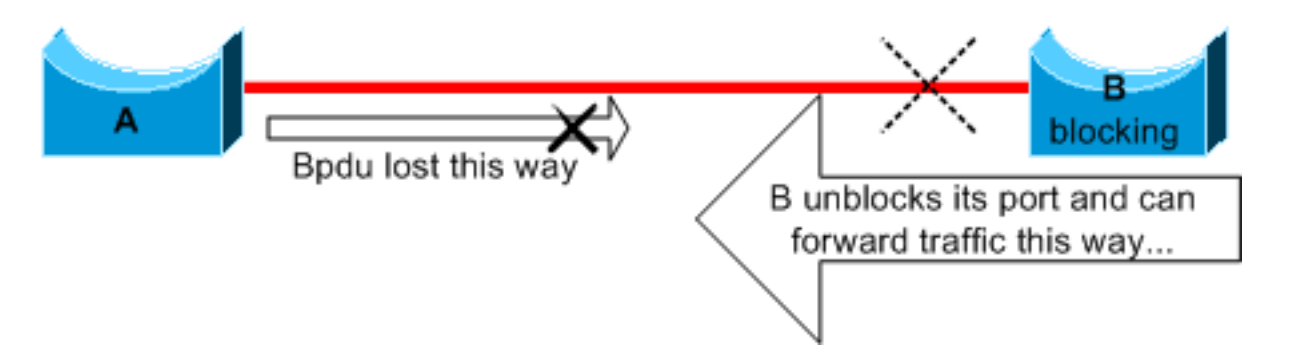

在這裡假設A和B之間的鏈路是單向的。當鏈路將流量從B傳輸到A時,鏈路會丟棄從A到B的流量。 假設網橋B在鏈路變為單向之前阻塞。但是,如果埠從具有更高優先順序的網橋接收BPDU,則它只 能阻塞。在本例中,由於來自A的所有BPDU都將丟失,因此網橋B最終會將其埠向A轉換到轉發狀 態並轉發流量。這會產生環路。如果啟動時存在此故障,則STP無法正確收斂。在雙工不相符的情 況下,重新開機暫時有幫助;但在這種情況下,重新開機絕對沒有效果。

為了在建立轉送環路之前檢測單向鏈路,思科設計並實施了單向鏈路檢測(UDLD)協定。此功能可偵 測第2層上的不當纜線或單向連結,並透過停用某些連線埠來自動中斷產生的回圈。在橋接環境中儘 可能運行UDLD。

如需更多有關使用UDLD的資訊,請參閱[瞭解和設定單向連結偵測通訊協定功能的](https://www.cisco.com/c/zh_tw/support/docs/lan-switching/spanning-tree-protocol/10591-77.html)檔案。

### 資料包損壞

資料包損壞也會導致同樣型別的故障。如果鏈路的物理錯誤率很高,您可能會丟失一定數量的連續 BPDU。這種丟失可能導致阻塞埠轉換到轉發狀態。您很少看到這種情況,因為STP預設引數非常 保守。在轉換到轉發之前,阻塞埠需要丟失BPDU 50秒。成功傳輸單個BPDU會中斷環路。這種情 況通常發生於STP引數調整不慎時。調整的示例是最大老化時間減少。

雙工不相符、纜線錯誤或纜線長度不正確都可能導致封包損毀。請參閱[疑難排解交換器連線埠和介](https://www.cisco.com/c/zh_tw/support/docs/switches/catalyst-6500-series-switches/12027-53.html) [面問題](https://www.cisco.com/c/zh_tw/support/docs/switches/catalyst-6500-series-switches/12027-53.html)檔案,以瞭解CatOS和Cisco IOS軟體錯誤計數器輸出的說明。

#### 資源錯誤

STP在軟體中實施,甚至在高端交換機上實施,這些交換機通過專用專用專用積體電路(ASIC)在硬 體中執行大部分交換功能。如果由於任何原因導致網橋的CPU使用過度,則資源可能不足以傳輸 BPDU。STA通常不是處理器密集型,並且優先於其他進程。本文檔的[查詢資源錯誤部](https://www.cisco.com/c/zh_tw/support/docs/lan-switching/spanning-tree-protocol/10556-16.html#resource_error)分提供了有

# PortFast配置錯誤

PortFast是一種功能,通常只對連線到主機的埠或介面啟用。當該埠上的鏈路接通時,網橋會跳過 STA的第一階段,直接轉換到轉發模式。

注意:請勿在連線到其他交換機、集線器或路由器的交換機埠或介面上使用PortFast功能。否 則,您可以建立網路回圈。

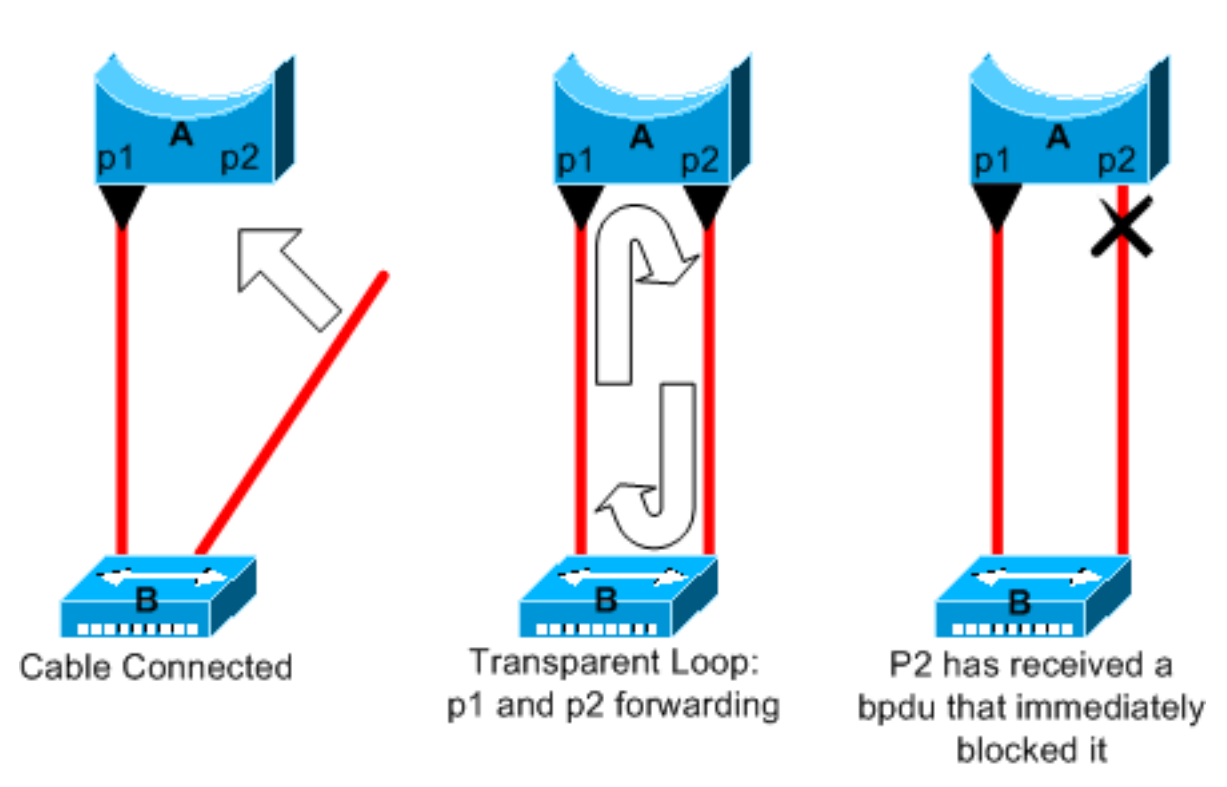

在本例中,裝置A是埠p1已進行轉發的網橋。埠p2具有PortFast配置。裝置B是集線器。只要將第二 根電纜插入A,埠p2就會進入轉發模式,並在p1和p2之間建立環路。一旦p1或p2收到將這兩個埠之 一置於阻塞模式的BPDU,此環路就會停止。但是這種瞬變迴路有一個問題。如果環路的流量非常 密集,則網橋在成功傳輸用於停止環路的BPDU時可能會出現問題。在極端情況下,此問題可能會 嚴重延遲收斂或導致網路癱瘓。

有關在運行CatOS和Cisco IOS軟體的交換機上正確使用PortFast的詳細資訊,請參[閱使用](https://www.cisco.com/c/zh_tw/support/docs/switches/catalyst-6500-series-switches/10553-12.html) [PortFast和其他命令修復工作站啟動連線延遲的檔案](https://www.cisco.com/c/zh_tw/support/docs/switches/catalyst-6500-series-switches/10553-12.html)。

即使使用PortFast配置,埠或介面仍然參與STP。如果網橋優先順序低於當前活動根網橋的交換機 連線到配置了PortFast的埠或介面,則可以將其選為根網橋。根網橋的這一變化可能會對活動 STP拓撲產生負面影響,並使網路處於次優狀態。為了防止這種情況,大多數執行CatOS和Cisco IOS軟體的Catalyst交換器都有一個名為BPDU Guard的功能。如果埠或介面收到BPDU, BPDU防 護會禁用配置了PortFast的埠或介面。

如需更多有關執行CatOS和Cisco IOS軟體的交換器上使用BPDU防護功能的資訊,請參閱<mark>跨距</mark>樹狀 [目錄Portfast BPDU防護增強功能的](https://www.cisco.com/c/zh_tw/support/docs/lan-switching/spanning-tree-protocol/10586-65.html)檔案。

#### STP引數調整和直徑的尷尬問題

max-age引數的積極值和轉發延遲會導致非常不穩定的STP拓撲。在這種情況下,丟失某些

BPDU可能會導致環路。另一個不為人所知的問題與橋樑網路的直徑有關。STP計時器的保守預設 值強制實施的最大網路直徑為7。此最大網路直徑限制網路中網橋之間的距離。在這種情況下,兩個 不同的網橋之間的距離不能超過七跳。部分限制來自BPDU攜帶的年齡欄位。

當BPDU從根網橋向樹葉傳播時,BPDU每經過網橋,老化時間欄位就會遞增。最後,當老化時間欄 位超過最大老化時間時,網橋會丟棄BPDU。如果根橋距離網路的某些網橋太遠,則可能會發生此 問題。此問題會影響生成樹的收斂。

如果您計畫將STP計時器從預設值更改為其他值,請特別注意。如果試圖以這種方式加快再收斂速 度,則存在危險。STP計時器的更改會影響網路的直徑和STP的穩定性。您可以更改網橋優先順序 以選擇根網橋,並更改埠開銷或優先順序引數以控制冗餘和負載均衡。

Cisco Catalyst軟體為您提供可以微調最重要的STP引數的宏:

- 其 set spantree root [secondary] macro命令會降低網橋優先順序,使其成為根(或備用根)。此命 令還有一個附加選項,可通過指定網路直徑來調整STP計時器。即使正確完成,計時器調整也 不會顯著縮短收斂時間,並且會在網路中引入一些不穩定風險。此外,每次將裝置新增到網路 時,都必須更新此類調整。保留網路工程師熟悉的保守預設值。
- 其 **set spantree uplinkfast** 命令 **spanning-tree uplinkfast** cisco IOS軟體的命令會增加交換器優先順序 ,使交換器不能成為根網橋。該命令可在上行鏈路出現故障時增加STP收斂時間。在連線到某 些核心交換機的分佈層交換機上使用此命令。請參閱[瞭解和設定Cisco UplinkFast功能的](https://www.cisco.com/c/zh_tw/support/docs/lan-switching/spanning-tree-protocol/10575-51.html)檔案。
- 其 **set spantree backbonefast enable** 命令 **spanning-tree backbonefast** cisco IOS軟體的命令可增加交換機 在間接鏈路故障時的STP收斂時間。BackboneFast是Cisco的專有功能。請參閱[瞭解和設定](https://www.cisco.com/c/zh_tw/support/docs/lan-switching/spanning-tree-protocol/12014-18.html) [Catalyst交換器上的Backbone Fast](https://www.cisco.com/c/zh_tw/support/docs/lan-switching/spanning-tree-protocol/12014-18.html)檔案。

有關STP計時器和在絕對必要時對其進行調整的規則的詳細資訊,請參[閱瞭解和調整生成樹協定計](https://www.cisco.com/c/zh_tw/support/docs/lan-switching/spanning-tree-protocol/19120-122.html) [時器](https://www.cisco.com/c/zh_tw/support/docs/lan-switching/spanning-tree-protocol/19120-122.html)文檔。

#### 軟體錯誤

如[簡介](https://www.cisco.com/c/zh_tw/support/docs/lan-switching/spanning-tree-protocol/10556-16.html#intro)所述,STP是在思科產品中實施的首批功能之一。可以預期此功能非常穩定。只有與較新的 功能(如EtherChannel)進行互動,才會導致STP在某些已解決的特定情況下失敗。多個不同的因 素可導致軟體錯誤,並可能產生多個不同的效果。無法充分說明Bug可能引起的問題。如果忽略某 些BPDU或者將阻塞埠轉換為轉發狀態,則軟體錯誤最危險的情形就是這種情況。

# 排除故障

很遺憾,目前沒有系統化程式來排除STP故障。但是,本部分總結了一些可供您使用的操作。一般 而言,本節中的大多數步驟都適用於橋接回圈的疑難排解。您可以使用更傳統的方法來識別導致連 線丟失的STP其他故障。例如,您可以探索遇到問題的流量所採用的路徑。

注意:排除故障所需的大部分步驟假定連線到網橋網路的不同裝置。此連線意味著您擁有控制 檯訪問許可權。例如,在橋接環路期間,您可能無法建立Telnet連線。

如果您有 **show-tech support** 命令時,您可以使[用Cisco CLI Analyzer](https://cway.cisco.com/cli)(僅[供已註冊](https://tools.cisco.com/RPF/register/register.do)客戶使用)顯示潛在問 題和修正程式。

#### 使用網路圖

排除橋接環路故障之前,至少需要瞭解以下專案:

● 網橋網路的拓撲

- 根網橋的位置
- 阻塞埠和冗餘鏈路的位置

至少出於以下兩個原因,這種知識是必不可少的:

- 為了瞭解要在網路中修復什麼問題, 您需要瞭解網路正常工作時的外觀。
- 大多數故障排除步驟僅使用 show 命令以嘗試識別錯誤情況。瞭解網路有助於您專注於關鍵裝置 上的關鍵埠。

#### 識別橋接回圈

過去,廣播風暴可能對網路造成災難性的影響。如今,由於高速鏈路和裝置可在硬體級別提供交換 一台主機(如伺服器)不大可能通過廣播中斷網路。識別橋接回圈的最佳方式是擷取飽和連結上 的流量,並檢查是否多次看到類似封包。但是,實際上,如果某個網橋域中的所有使用者同時存在 連線問題,則您可能已經懷疑存在橋接環路。

檢查裝置上的埠利用率並查詢異常值。請參閱本檔案的[檢查連線埠利用率](https://www.cisco.com/c/zh_tw/support/docs/lan-switching/spanning-tree-protocol/10556-16.html#utilize)一節。

在執行CatOS的Catalyst交換器上,您可以輕鬆使用 **show system** 指令。命令提供交換機背板的當前 使用情況,並指定峰值使用率和峰值使用日期。異常的峰值使用率可向您顯示該裝置上是否曾有過 橋接環路。

#### 快速恢復連線,並準備下一時間

#### 停用連線埠以中斷回圈

橋接環路會對網橋網路造成極其嚴重的後果。管理員通常沒有時間查詢環路的原因,因而希望儘快 恢復連線。在這種情況下,簡單的出路是手動停用在網路中提供備援的每個連線埠。如果可以確定 網路受影響最大的部分,則開始禁用此區域中的埠。或者,如果可能,最初會停用可封鎖的連線埠 。每次停用連線埠時,請檢查是否已還原網路中的連線。 通過識別哪個禁用的埠會停止環路,還可 以識別此埠所在的冗餘路徑。如果此埠已被阻止,您可能會找到出現故障的鏈路。

#### 記錄託管阻塞埠的裝置的STP事件

如果您無法準確確定問題的來源,或者問題是暫時的,請在發生故障的網路中的網橋和交換機上啟 用STP事件記錄。如果要限制要配置的裝置數量,至少要在承載阻塞埠的裝置上啟用此日誌記錄 ;阻塞埠的轉換會造成環路。

- Cisco IOS軟體 發出exec指令 debug spanning-tree events 啟用STP調試資訊。發出general config mode指令 **logging buffered** 捕獲裝置緩衝區中的調試資訊。
- CatOS-The **set logging level spantree 7 default** 命令可將與STP相關的事件的預設級別提升為調試級 別。請確保使用 **set logging buffer 500** 指令。

您還可以嘗試將調試輸出傳送到系統日誌裝置。遺憾的是,發生橋接環路時,很少會保持與 syslog伺服器的連線。

#### 檢查埠

首先要調查的關鍵埠是阻塞埠。本節提供在不同連線埠上尋找的內容的清單,以及針對執行 CatOS和Cisco IOS軟體的交換器所發出的命令的簡短說明。

#### 檢查阻塞埠是否接收BPDU

特別是在阻塞埠和根埠上,檢查是否定期接收BPDU。有幾個問題會導致連線埠無法接收封包或 BPDU。

- Cisco IOS軟體 在Cisco IOS軟體版本12.0或更高版本中, **show spanning-tree bridge-group #** 命令 有一個BPDU欄位。該欄位顯示每個介面接收的BPDU數。另外發出一兩次命令以確定裝置是否收 到BPDU。如果輸出中沒有<sub>BPDU</sub>欄位 show spanning-tree 命令,您可以啟用STP調試 debug spanning**tree** 命令以驗證BPDU的接收。
- CatOS-The **show mac module/port** 命令會告訴您特定連線埠接收的多點傳送封包數。但最簡單的 命令是 **show spantree statistics module#/port# vlan#** 指令。此命令顯示特定VLAN上特定埠接收的配置 BPDU的確切數量。如果建立中繼,則一個連線埠可以屬於多個VLAN。請參閱本檔案[的其他](https://www.cisco.com/c/zh_tw/support/docs/lan-switching/spanning-tree-protocol/10556-16.html#additional) [CatOS命令一](https://www.cisco.com/c/zh_tw/support/docs/lan-switching/spanning-tree-protocol/10556-16.html#additional)節。

#### 檢查雙工是否不匹配

若要尋找雙工不相符的情況,您必須檢查點對點連結的各端。

- Cisco IOS軟體 發出 show interfaces [interface interface-number] status 命令檢查特定連線埠的速度 和雙工狀態。
- CatOS 輸出中的第一行 **show port module#/port#** 命令會根據連線埠組態提供速度和雙工。

#### 檢查埠利用率

流量過載的介面可能無法傳輸關鍵BPDU。鏈路過載也表示可能存在橋接環路。

- Cisco IOS軟體 使用命令 **show interfaces** 用於確定介面上的利用率。多個欄位可協助您進行判 斷,例如1oad和packets\_input/output。請參[閱疑難排解交換器連線埠和介面問題](https://www.cisco.com/c/zh_tw/support/docs/switches/catalyst-6500-series-switches/12027-53.html)檔案,以瞭解 **show interfaces** 命令輸出。
- CatOS-The **show mac module#/port#** 命令會顯示連線埠接收和傳送的封包的統計資訊。其 **show top** 命令會自動評估埠在30秒內的利用率,並顯示結果。此命令按頻寬利用率百分比對結果進行分 類,不過結果分類的其他選項也可用。此外, **show system** 命令可指示背板利用率,即使命令未 指向特定埠也是如此。

#### 檢查資料包損壞

- Cisco IOS軟體 在GUI的input errors計數尋找 **show interfaces** 指令。錯誤計數器包giantsno bufferCRC和忽略。請參[閱疑難排解交換器連線埠和介面問題](https://www.cisco.com/c/zh_tw/support/docs/switches/catalyst-6500-series-switches/12027-53.html)檔案,以瞭解 **show interfaces** command output.
- CatOS 指令 show port module#/port# 通過 $\texttt{A1ign-Errors-Error}$ Xmit-ErrRcv-ErrUndersize欄位向您提 供一些詳細資訊。其 **show counters module#/port#** 命令可提供更詳細的統計資訊。

#### 額外的CatOS命令

指令 **show spantree statistics module#/port# vlan#** 提供有關特定埠的非常準確的資訊。在懷疑有問題的埠 上發出此命令,並特別注意以下欄位:

● Forward trans count — 此計數器記住埠從學習狀態轉換到轉發狀態的次數。在穩定拓撲中,此

計數器始終顯示1。當連線埠關閉和開啟時,此計數器會重設為0。因此,如果值大於1,則表示 埠經歷的轉換是STP重新計算的結果。此轉換不是直接鏈路故障導致的結果。

● <sub>Max\_age\_expiry\_count</sub> — 此計數器跟蹤此連結上最長過期時間的次數。一般來說,期望BPDU的 連線埠會等待最長時間後,才會認為指定橋接器遺失。最大老化時間預設為20秒。每次發生此 事件時,計數器會遞增。如果值不是0,則表示此LAN的指定網橋不穩定或BPDU的傳輸出現問 題。

## 查詢資源錯誤

CPU使用率高可能會對運行STA的系統造成危險。使用此方法檢查裝置的CPU資源是否充足:

- Cisco IOS軟體 發出**show processes cpu**命令。檢查CPU使用率是否過高。有關執行 CatOS或Cisco IOS軟體的Catalyst 4500/4000系列交換器,請參[閱Catalyst 4500/4000、](https://www.cisco.com/c/zh_tw/support/docs/switches/catalyst-4000-series-switches/12032-82.html) [2948G、2980G和4912G交換器上的CPU使用率](https://www.cisco.com/c/zh_tw/support/docs/switches/catalyst-4000-series-switches/12032-82.html)。
- CatOS 發出 **show proc cpu** command to display CPU utilization information. Check that the CPU utilization is not too high.

Supervisor Engine可以處理的不同STP例項的數量存在限制。確保不同VLAN的所有STP例項上的 邏輯埠總數不超過每個Supervisor Engine型別和記憶體配置支援的最大數量。

發出 **show spantree summary** 適用於執行CatOS或 **show spanning-tree summary totals** 命令,適用於執行 Cisco IOS軟體的交換器。這些命令顯示STP Active列中每個VLAN的邏輯埠或接數量。總數將顯示 在此列的底部。總數表示不同VLAN的所有STP例項中所有邏輯埠的總和。請確保此數量不超過每個 Supervisor Engine型別支援的最大數量。

#### 註:計算交換器上邏輯連線埠總和的公式為:

(number of non-ATM trunks \* number of active Vlans on that trunk) + 2\*(number of ATM trunks \* number of active Vlans on that trunk) + number of non-trunking ports

如需適用於Catalyst交換器的STP限制的摘要,請參閱以下檔案:

平台 インファイン CatOS STP限制 Cisco IOS軟體STP限制 Catalyst 6500/6000監督器引擎I和II [STP故障排除](https://www.cisco.com/c/zh_tw/support/docs/switches/catalyst-6500-series-switches/30222-178.html) Catalyst 6500/6000監督器引擎720 [STP故障排除](https://www.cisco.com/c/zh_tw/support/docs/switches/catalyst-6500-series-switches/30222-178.html) [生成樹故障排除](/content/en/us/td/docs/switches/lan/catalyst6500/ios/12-2SXF/native/release/notes/OL_4164.html) Catalyst 4500/4000 [生成樹](https://www.cisco.com/en/US/docs/switches/lan/catalyst4000/release/note/OL_4502.html) [生成樹故障排除](/content/en/us/td/docs/switches/lan/catalyst4500/release/note/OL_2170.html) Catalyst 3750 [配置STP](/content/en/us/td/docs/switches/lan/catalyst3750/software/release/12-1_19_ea1/configuration/guide/3750scg/swstp.html)

#### 禁用不必要的功能

進行故障排除時,您會嘗試確定網路中當前出現的問題。禁用儘可能多的功能。此停用可簡化網路 架構,並簡化問題辨識。例如,EtherChannel是一種要求STP將多個不同鏈路邏輯捆綁為單個鏈路 的功能;在故障排除過程中禁用此功能很有意義。通常,儘可能簡化配置會使問題的故障排除過程 更加簡單。

#### 有用的命令

#### Cisco IOS軟體命令

● **show interfaces**

- **show spanning-tree**
- **show bridge**
- **show processes cpu**
- **debug spanning-tree**
- **logging buffered**

### CatOS命令

- **show port**
- **show mac**
- **show spantree**
- **show spantree statistics**
- **show spantree blockedports**
- **show spantree summary**
- **show top**
- **show proc cpu**
- **show system**
- **show counters**
- **set spantree root [secondary]**
- **set spantree uplinkfast**
- **set logging level**
- **set logging buffered**

# 設計STP以避免故障

# 知道根的位置

通常,在故障排除時無法獲得有關根位置的資訊。不要讓STP決定哪個網橋是根橋。對於每個 VLAN,您通常可以確定哪台交換機最適合用作根。這取決於網路的設計。通常,選擇位於網路中 間的強大網橋。如果將根網橋放在網路中心,直接連線到伺服器和路由器,通常會縮短從客戶端到 伺服器和路由器的平均距離。

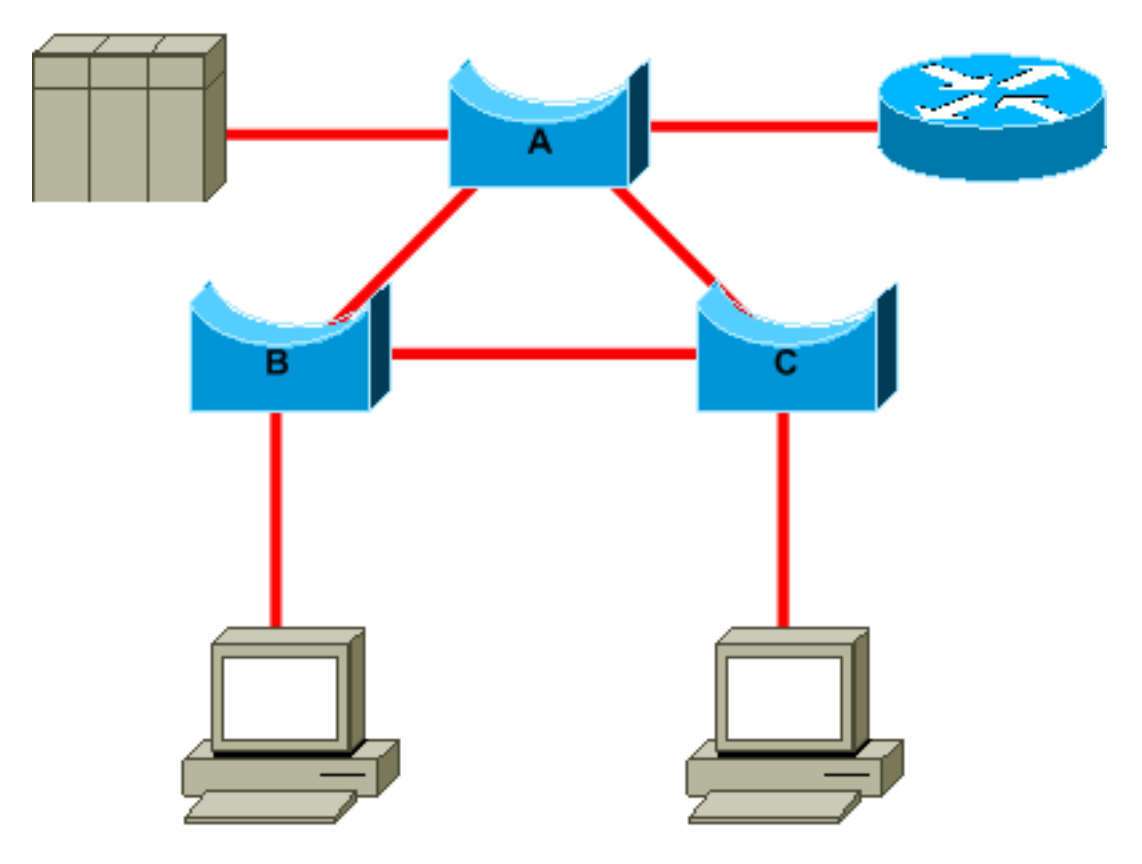

- 如果網橋B是根橋,則網橋A或網橋C上的鏈路A到C會被阻塞。在這種情況下,連線到交換機 B的主機可以分兩跳訪問伺服器和路由器。連線到網橋C的主機可以分三跳訪問伺服器和路由器 。平均距離為2.5跳。
- 如果網橋A是根橋,則在B和C上連線的兩台主機的路由器和伺服器均可通過兩跳到達。現在的 平均距離為兩跳。

這個簡單示例背後的邏輯轉移到更複雜的拓撲。

註:對於每個VLAN,對根網橋和備用根網橋進行硬編碼,並減小STP優先順序引數的值。或 者可以使用set spantree root宏。

#### 瞭解冗餘所在的位置

規劃冗餘鏈路的組織。忘記STP的即插即用功能。調整STP開銷引數以確定阻塞哪些埠。如果具有 分層設計並且根網橋處於良好位置,則通常不需要進行這種調整。

注意:對於每個VLAN,瞭解穩定網路中哪些埠可以阻塞。請繪製網路圖,清楚地顯示網路中 阻塞埠中斷環路的每個物理環路。

瞭解冗餘鏈路的位置有助於確定意外橋接環路及其原因。此外,您還可通過瞭解阻塞埠的位置來確 定錯誤的位置。

#### 最小化阻塞埠數

STP採取的唯一關鍵措施是阻塞埠。錯誤地轉換到轉發狀態的單個阻塞埠可能會使網路的大部分崩 潰。限制使用STP時固有的風險的一個好方法是儘可能減少阻塞埠的數量。

#### 修剪不使用的VLAN

網橋網路中的兩個節點之間不需要超過兩條冗餘鏈路。但是,這種配置很常見:

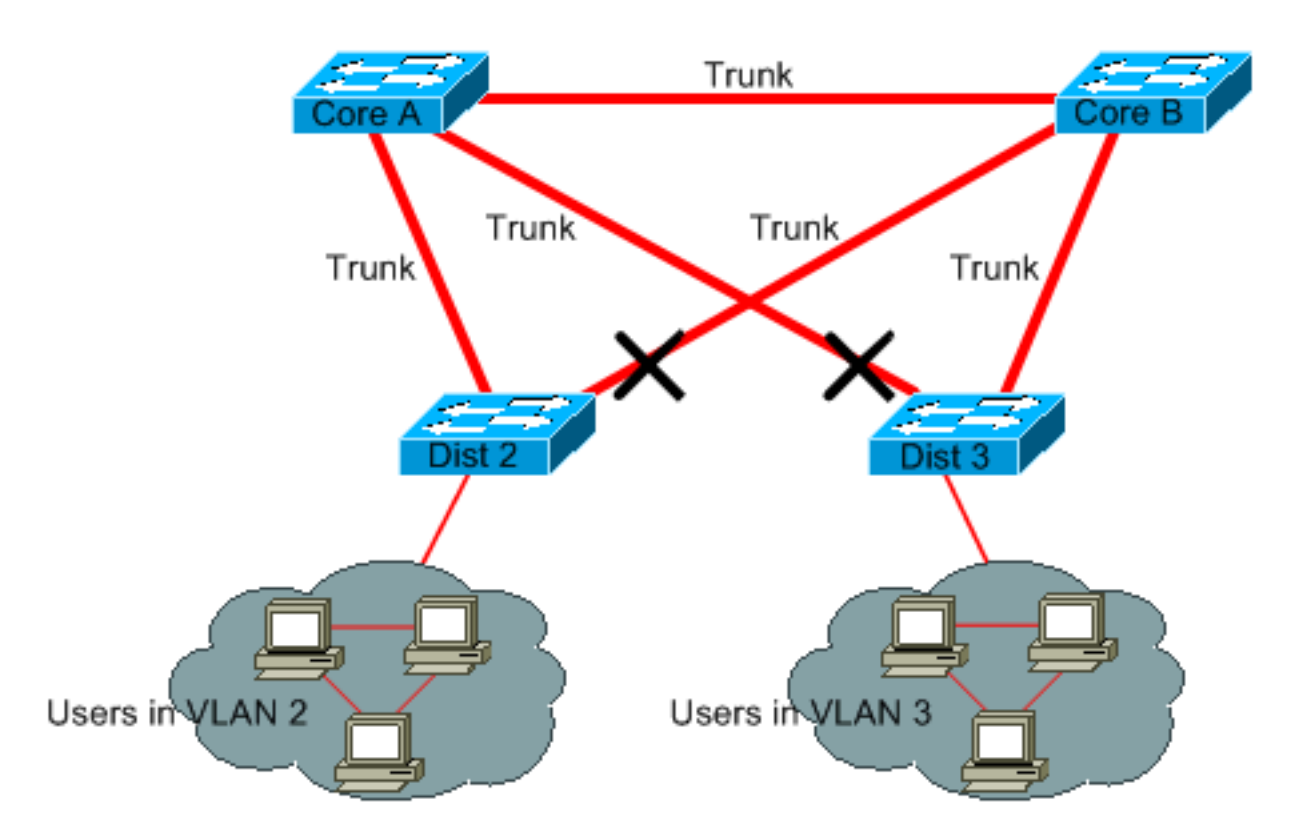

分佈層交換機與兩台核心層交換機採用雙連線。在分佈層交換機上連線的使用者僅位於網路中可用 的VLAN子集中。在本例中,在Dist 2上連線的使用者都位於VLAN 2中;Dist 3隻連線VLAN 3中的 使用者。預設情況下,中繼會承載在VLAN中繼線協定(VTP)域中定義的所有VLAN。只有Dist 2會收 到VLAN 3的不必要廣播和多播流量,但它也會封鎖VLAN 3的一個連線埠。結果是核心A和核心B之 間有三個冗餘路徑。這種冗餘導致埠阻塞較多,產生環路的可能性也較高。

註:從中繼修整不需要的VLAN。

VTP修剪會有所幫助,但是這種即插即用功能在網路的核心中並不必要。

在本例中,只有接入VLAN用於將分佈層交換機連線到核心:

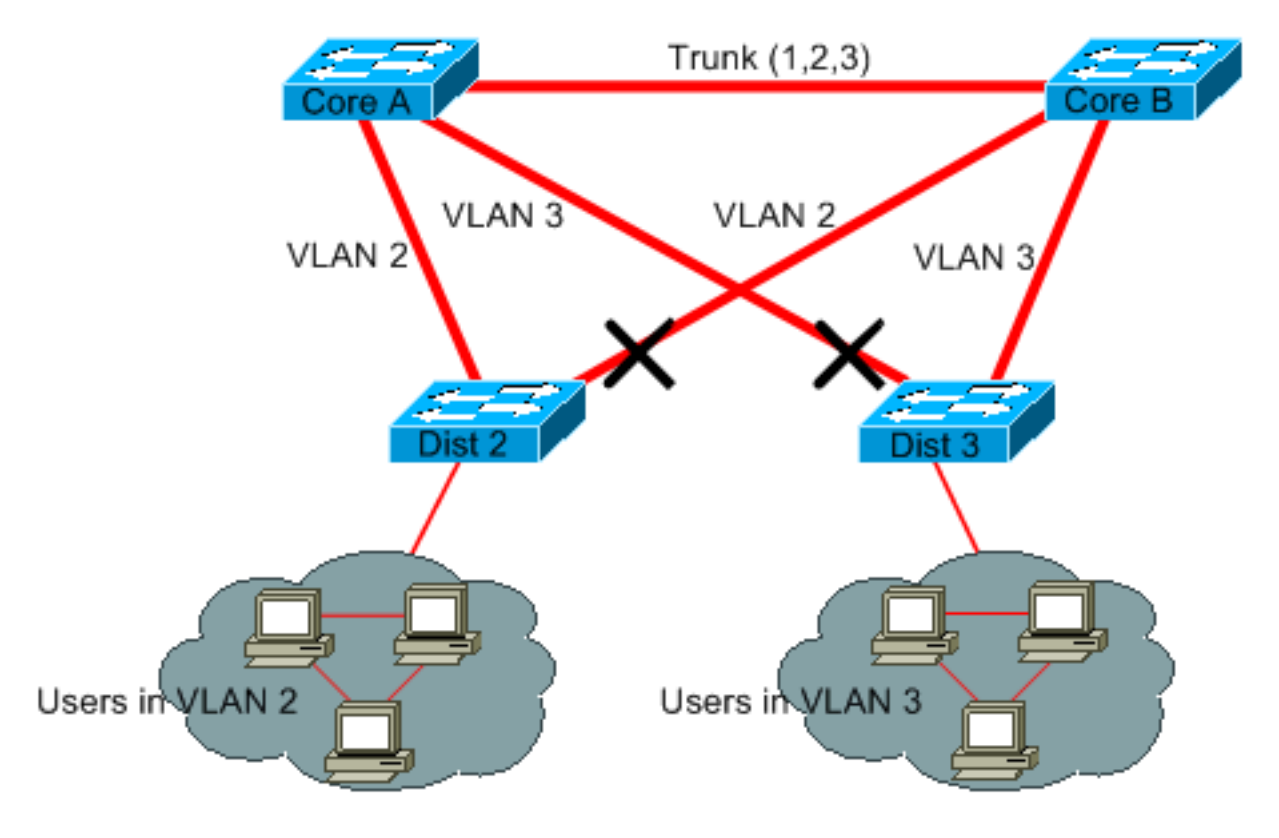

在此設計中,每個VLAN僅阻塞一個埠。此外,通過此設計,如果關閉核心A或核心B,只需一步即 可刪除所有冗餘鏈路。

#### 使用第3層交換

第3層交換意味著近似以交換速度進行路由。路由器執行兩種主要功能:

• 路由器構建轉發表。路由器通常通過路由協定與對等體交換資訊。

• 路由器接收資料包,並根據目的地址將它們轉發到正確的介面。

高端Cisco第3層交換機現在能夠以與第2層交換功能相同的速度執行此第二個功能。如果引入路由 躍點並建立額外的網路分段,則速度不會減慢。此圖使用[修剪您不使用的VLAN一節中](https://www.cisco.com/c/zh_tw/support/docs/lan-switching/spanning-tree-protocol/10556-16.html#prune_vlans)的示例:

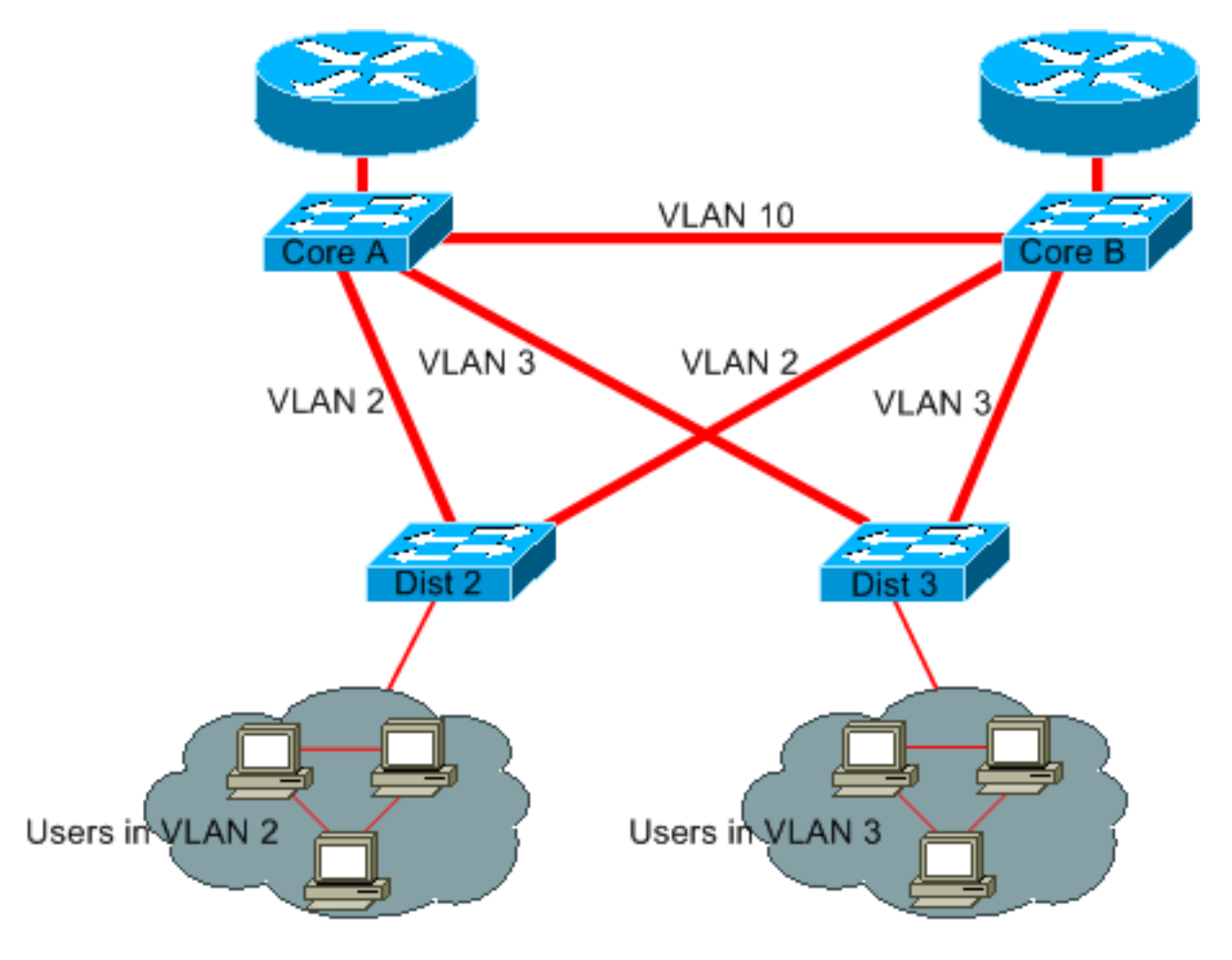

現在,核心A和核心B是一些第3層交換機。VLAN 2和VLAN 3不再在核心A和核心B之間橋接,因此 不可能存在STP環路。

• 由於依賴第3層路由協定,因此仍存在冗餘。該設計可確保實現比STP更快的再融合。

• STP不再阻塞任何單個埠。因此, 不存在橋接環路的可能性。

● 速度不會減慢,因為第3層交換離開VLAN的速度與VLAN內橋接的速度一樣快。

這種設計有一個缺點。遷移至此類設計通常意味著重新設計編址方案。

### 即使沒有必要,仍保留STP

即使您已成功從網路中移除所有阻塞埠,且沒有任何物理冗餘,也不要禁用STP。STP通常不是非 常佔用處理器;在大多數思科交換機中,資料包交換不涉及CPU。此外,在每條鏈路上傳送的少量 BPDU不會顯著降低可用頻寬。然而,如果操作員在配線面板上出錯,則不採用STP的網橋網路可 能在一小段時間內崩潰。通常,在網橋網路中禁用STP不值得冒這樣的風險。

## 使流量遠離管理VLAN,且整個網路中不要有單一的VLAN

Cisco交換機通常具有繫結到VLAN(稱為管理VLAN)的單個IP地址。在此VLAN中,交換器的行為 與通用IP主機類似。具體來說,每個廣播或組播資料包都會轉發到CPU。管理VLAN上的高速廣播 或組播流量可能會對CPU以及處理重要BPDU的CPU能力產生負面影響。因此,請將使用者流量放 在管理VLAN之外。

直到最近,在Cisco實施中,一直無法將VLAN 1從TRUNK中刪除。VLAN 1通常用作管理VLAN,所 有交換機都可以在同一個IP子網中訪問。此設定雖然有用,但也可能很危險,因為VLAN 1上的橋接 環路會影響所有中繼,從而可能導致整個網路癱瘓。當然,無論您使用哪個VLAN,都存在相同的 問題。嘗試使用高速第3層交換器將橋接網域分段。

自CatOS版本5.4和Cisco IOS軟體版本12.1(11b)E起,您可以將VLAN 1從主幹中移除。VLAN 1仍 然存在,但它阻塞了流量,防止出現任何環路。

# 相關資訊

- [工具與資源 技術支援與檔案](/content/en/us/support/web/tools-catalog.html)
- [技術支援與文件 Cisco Systems](https://www.cisco.com/c/zh_tw/support/index.html?referring_site=bodynav)

#### 關於此翻譯

思科已使用電腦和人工技術翻譯本文件,讓全世界的使用者能夠以自己的語言理解支援內容。請注 意,即使是最佳機器翻譯,也不如專業譯者翻譯的內容準確。Cisco Systems, Inc. 對這些翻譯的準 確度概不負責,並建議一律查看原始英文文件(提供連結)。